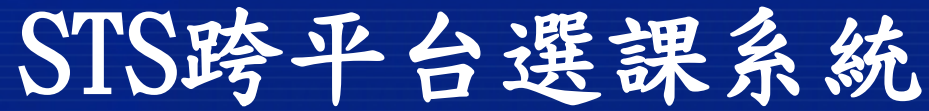

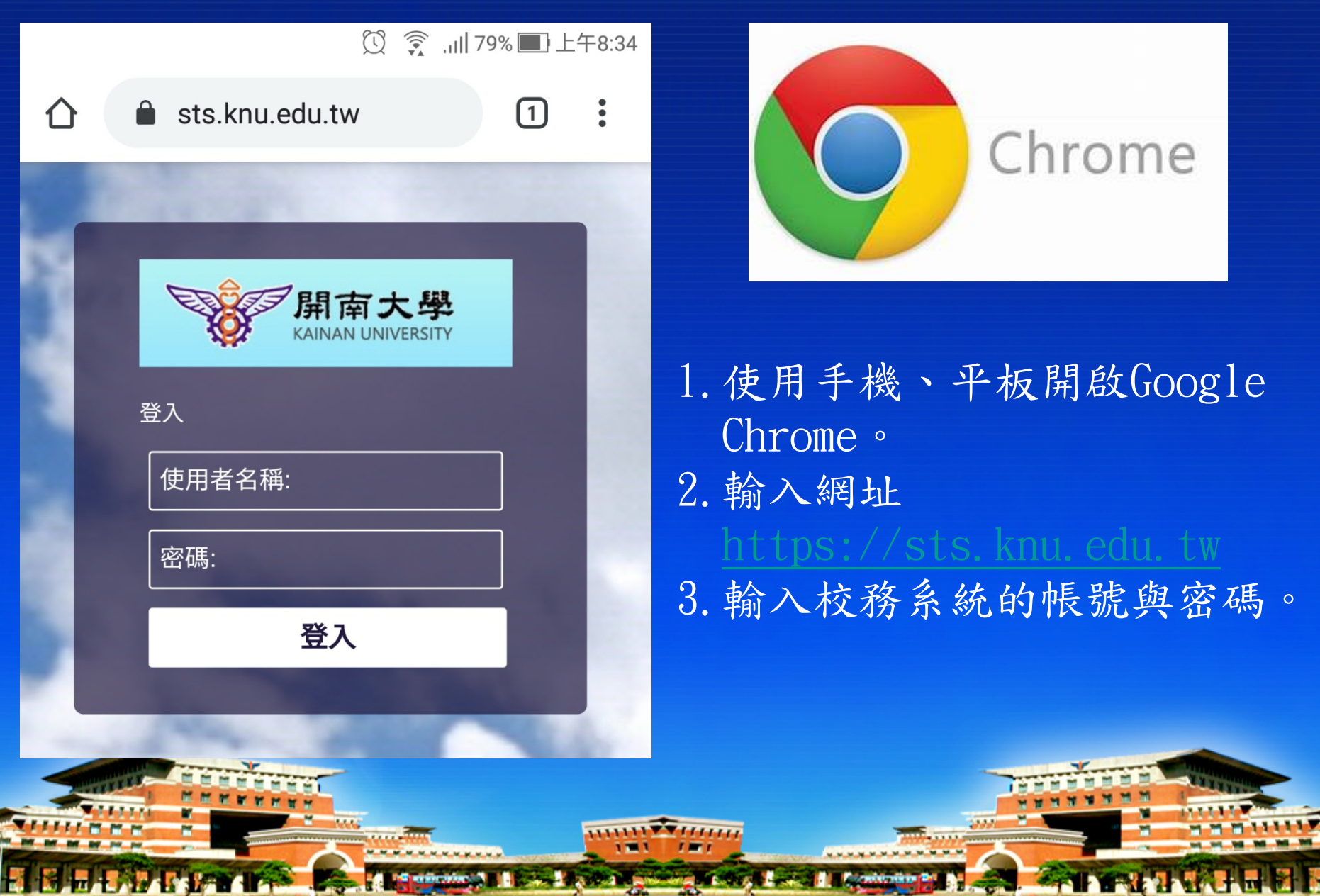

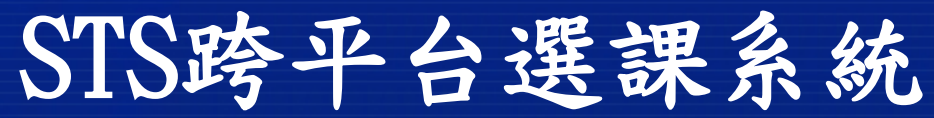

**The State of State of the United States** 

**Scholarship** 

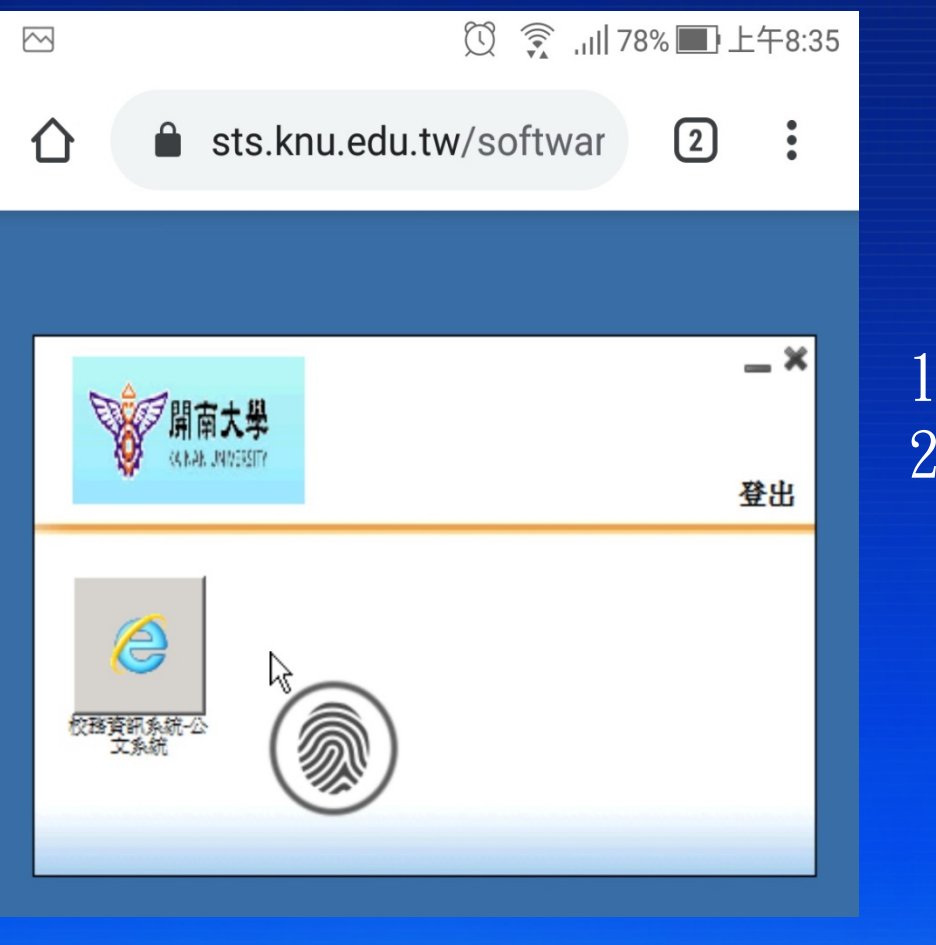

**El Martin Library Trans** 

1.進入到校務系統捷徑。 2.以手指移動游標操作。

**Calculation** 

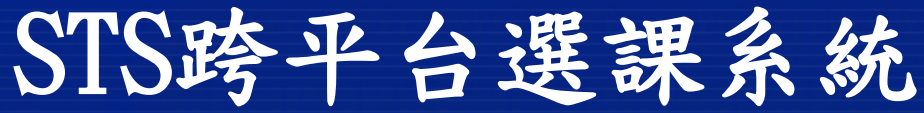

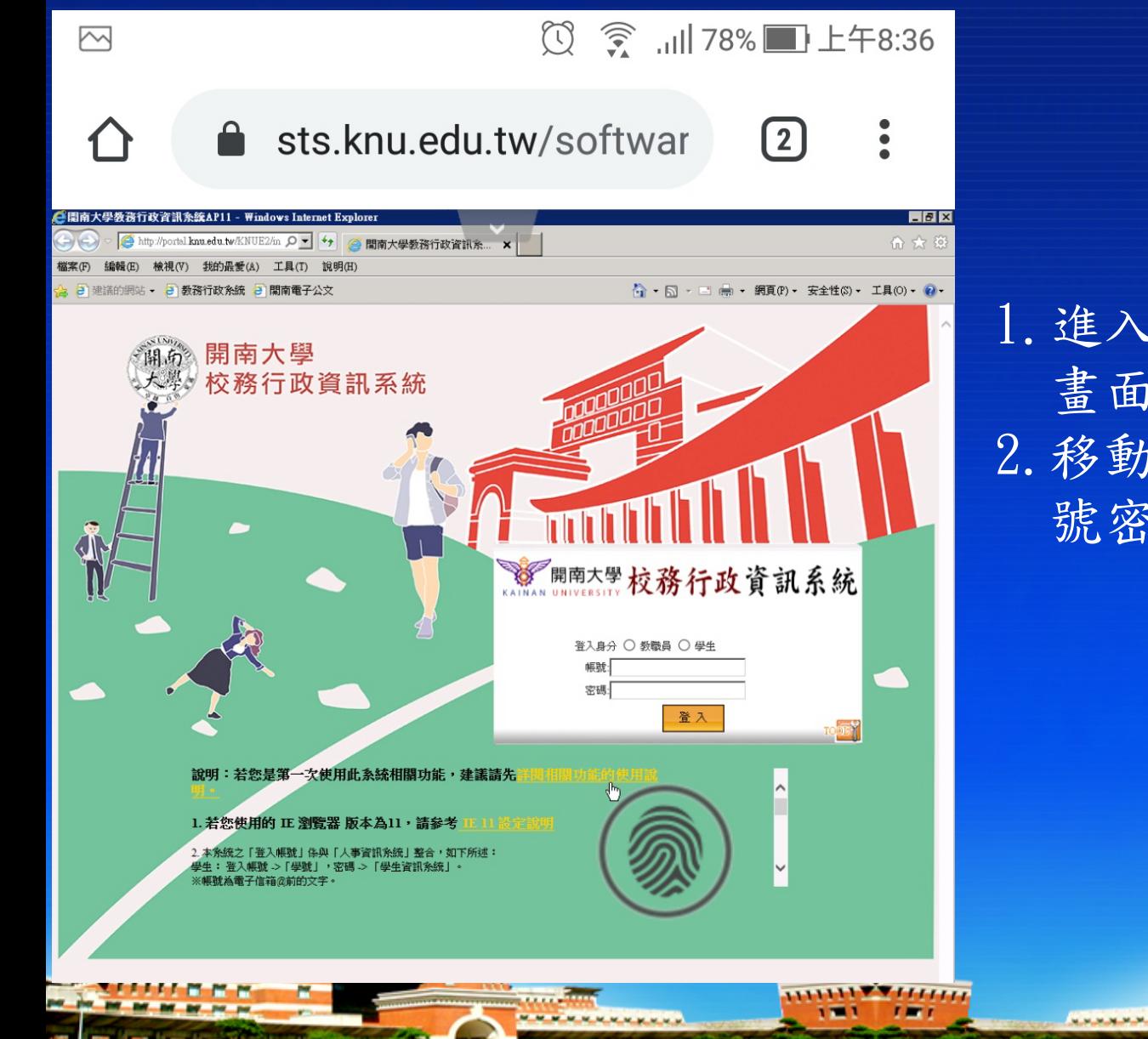

**LAVE TAKE** 

1.進入到校務系統登入 畫面 。 2.移動游標再次輸入帳 號密碼。

м

**Sizing Line** 

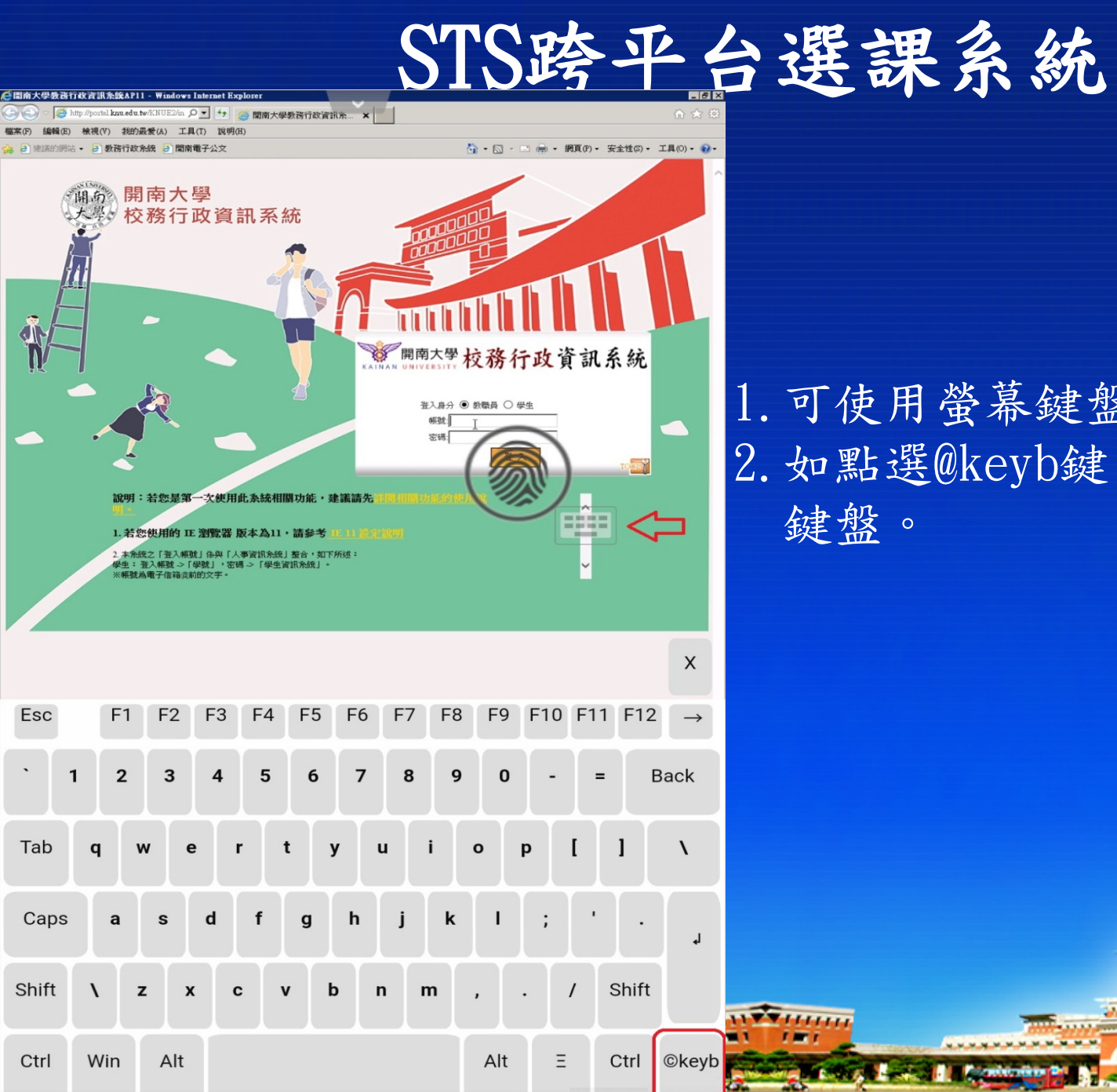

## 1.可使用螢幕鍵盤輸入。 2.如點選@keyb鍵,可使用手機 鍵盤。

m

an M **MMMM** 

M.

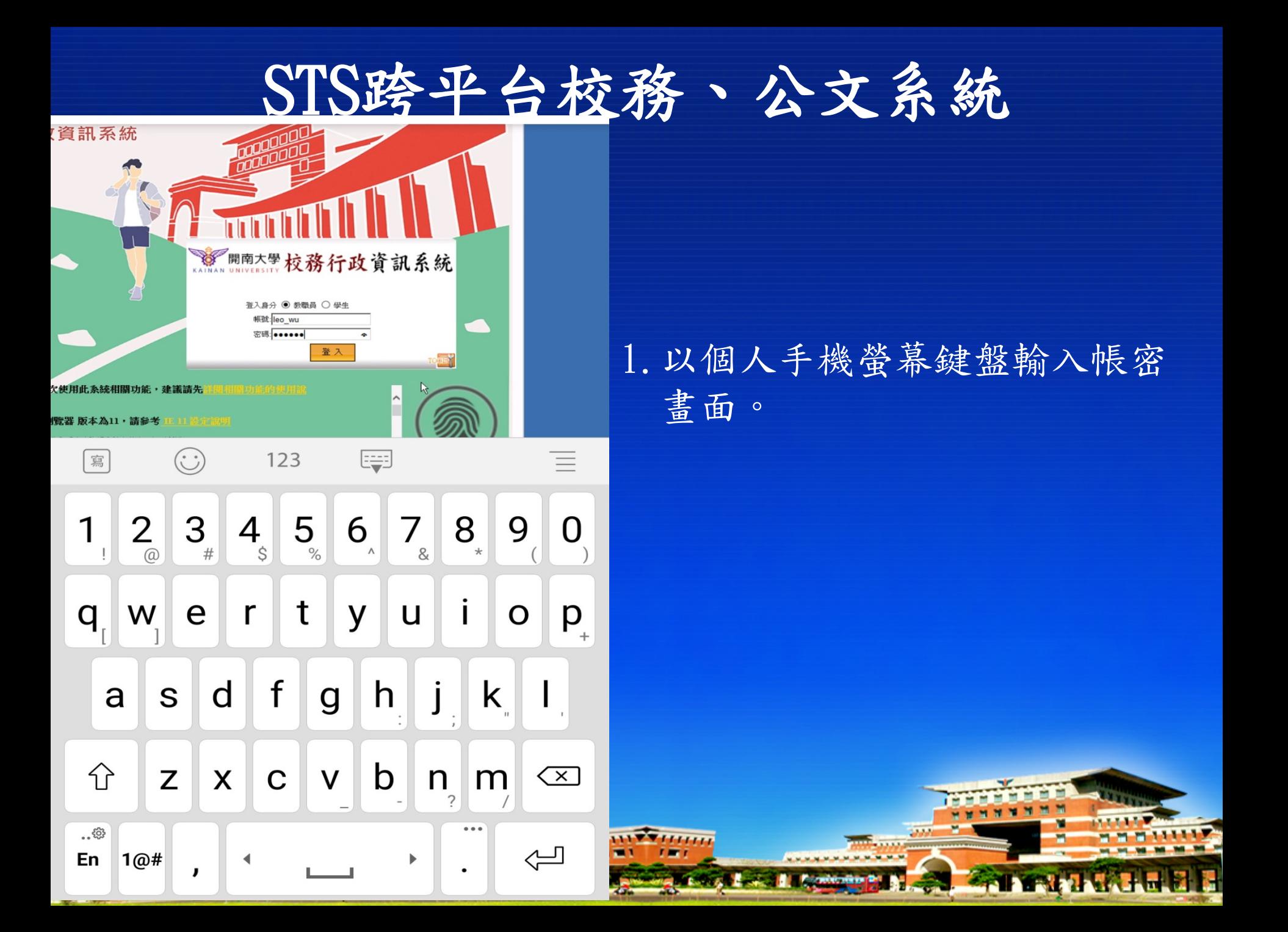

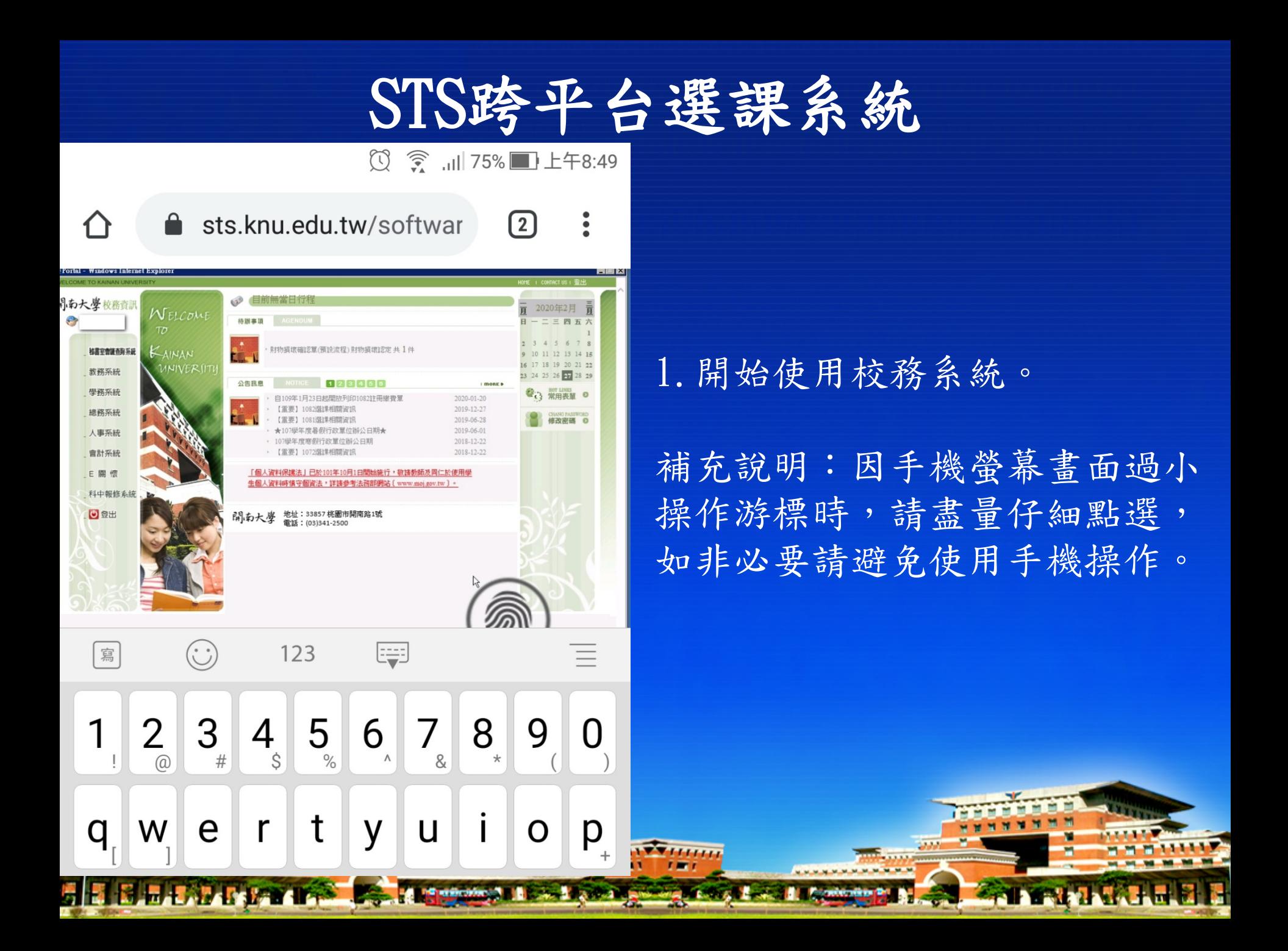